# Manual de usuario del LineSplit Fibra

Actualizado May 17, 2023

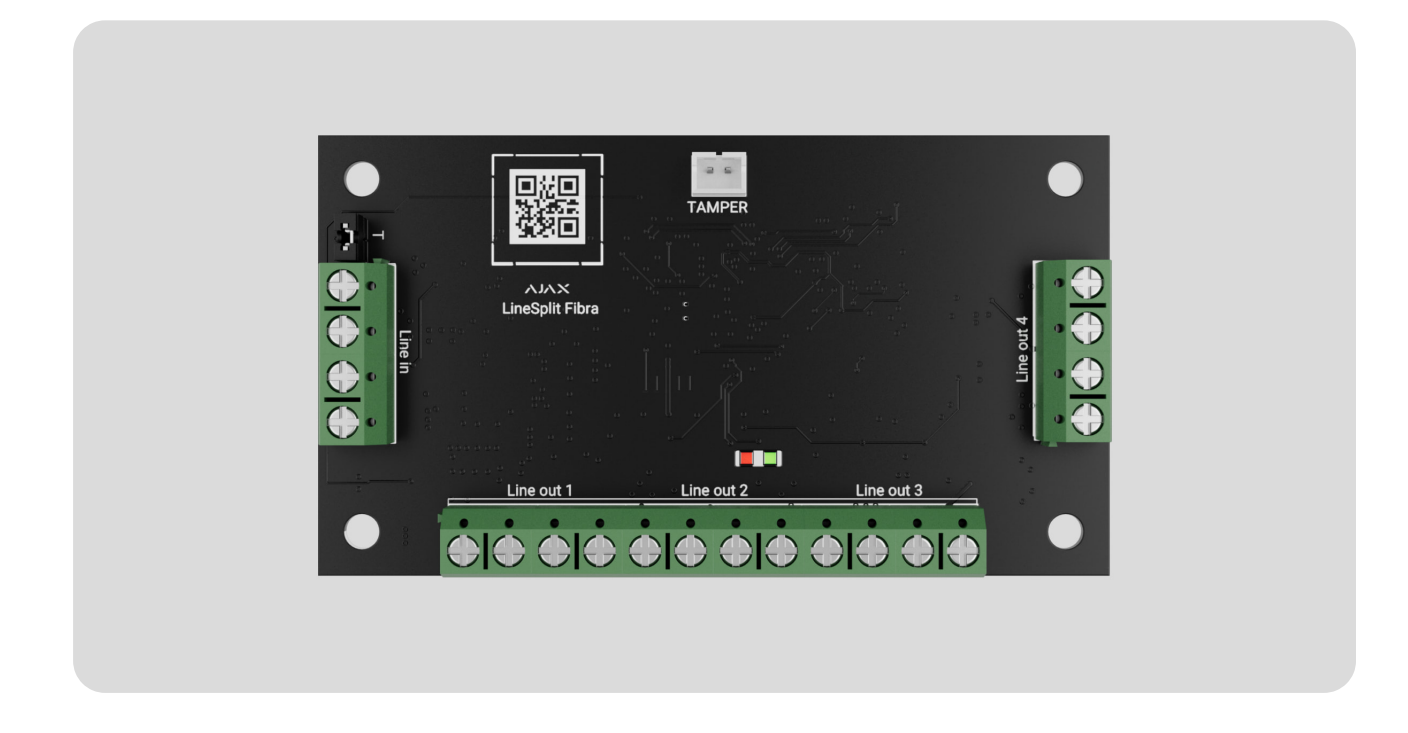

El **LineSplit Fibra** es un módulo diseñado para dividir una línea Fibra en cuatro líneas. Cada línea de salida del dispositivo puede tener una longitud de hasta 2.000 metros cuando se conecta utilizando el cable par trenzado U/UTP cat.5. El LineSplit se puede instalar en cualquier punto de la línea, en particular después de otro LineSplit.

> **El dispositivo es compatible con el** Hub Hybrid (2G) **y el** Hub Hybrid (4G). **No se proporcionala conexión a otros** hubs[,](https://ajax.systems/es/products/range-extenders/) repetidores de señal de radio, ocBridge Plus **ni a** . [uartBridge](https://ajax.systems/es/products/uartbridge/)

El LineSplit funciona como parte del sistema Ajax, intercambiando datos con el hub a través del protocolo seguro de comunicación cableada Fibra.

El LineSplit es un dispositivo de la línea de productos cableados Fibra. Solo los partners acreditados de Ajax Systems pueden comprar, instalar y gestionar los productos Fibra.

Comprar el LineSplit Fibra

# Elementos funcionales

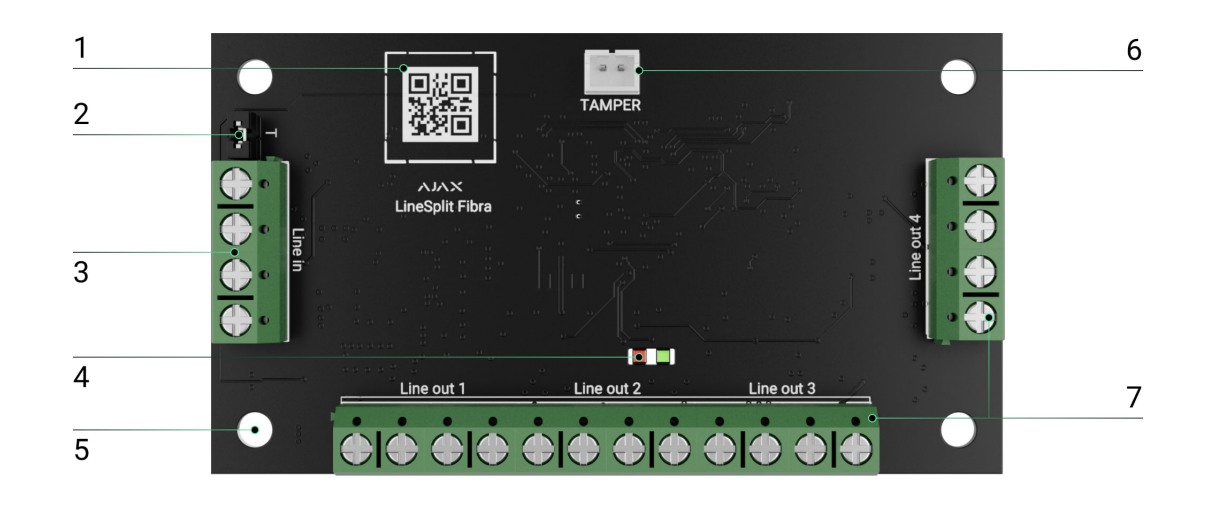

- **1.** Código QR con el ID del dispositivo. Se utiliza para vincular el dispositivo con un sistema de seguridad Ajax.
- **2.** Jumper (puente) del resistor de terminación. Se instala en dos contactos si el LineSplit es el último dispositivo en la línea Fibra. De lo contrario, el jumper se instala en un contacto.
- **3.** Terminales de entrada para conectar el LineSplit.
- **4.** Indicadores LED.
- **5.** Agujeros para instalar el dispositivo dentro de la carcasa Case (la carcasa se vende por separado).
- **6.**Ranura para conectar la placa del interruptor antisabotaje al módulo. La placa del interruptor antisabotaje se encuentra en la carcasa Case.
- **7.** Terminales de salida para conectar los dispositivos cableados.

### Principio de funcionamiento

El **LineSplit** es un módulo diseñado para dividir las líneas Fibra en un sistema Ajax cableado o híbrido. El LineSplit se conecta a cualquier punto de la línea Fibra y la divide en cuatro líneas. Cada línea de salida del dispositivo puede tener una longitud de hasta 2.000 metros cuando se conecta utilizando el cable par trenzado U/UTP cat.5.

Los módulos LineSplit se pueden conectar en serie. El número de dispositivos conectados está limitado por la corriente total de salida en las líneas del hub y sus especificaciones. Puede conectar hasta 100 dispositivos al Hub Hybrid.

El LineSplit está diseñado para su instalación en interiores. Recomendamos instalar el LineSplit dentro de la carcasa Case (la carcasa se vende por separado). La carcasa está disponible en múltiples versiones.

El módulo está equipado con una ranura para conectar la placa del interruptor antisabotaje (está incluida en el kit completo de Case). El interruptor antisabotaje se activa ante cualquier intento de romper o abrir la tapa de la carcasa. En este caso, la notificación correspondiente se enviará a las apps Ajax.

[Qué es el interruptor antisabotaje](https://support.ajax.systems/es/faqs/what-is-a-tamper/)

# Protocolo de transmisión de datos Fibra

El LineSplit utiliza la tecnología Fibra para transmitir alarmas y eventos. Este es un protocolo cableado de transmisión de datos que proporciona una comunicación bidireccional, rápida y fiable entre el hub y los dispositivos conectados.

[Más información](https://ajax.systems/es/blog/fibra-technology-wired-revolution/)

# Transmisión de eventos a la CRA

El sistema de seguridad Ajax puede transmitir alarmas a la app de monitorización PRO Desktop[,](https://ajax.systems/es/pro-desktop/) así como a la central receptora de alarmas (CRA) en los formatos **[SurGard \(Contact ID\), SIA \(DC-09\), ADEMCO 685](https://support.ajax.systems/es/hub-cms-support/)** y otros . protocolos

#### **El LineSplit puede transmitir los siguientes eventos:**

- **1.** Alarma/restablecimiento del interruptor antisabotaje.
- **2.** Baja tensión de alimentación/restablecimiento del nivel normal de la tensión.
- **3.** Pérdida/restauración de comunicación entre el LineSplit y el hub.
- **4.** Desactivación temporal/activación del dispositivo.
- **5.** Cortocircuito en la línea de Fibra/restauración del suministro eléctrico.
- **6.** Sobretensión en la línea Fibra/restablecimiento del nivel normal de la tensión.

Cuando se recibe una alarma, el operador de la CRA sabe exactamente qué sucedió y a dónde enviar a una unidad de respuesta rápida. Los dispositivos Ajax son direccionables, lo que significa que la app PRO Desktop y la CRA no solo reciben los eventos, pero también el tipo del dispositivo, el nombre y la ubicación (estancia, grupo) asignados a este. La lista de parámetros transmitidos puede variar según el tipo de la CRA y el protocolo seleccionado para la comunicación con la misma.

> El ID del dispositivo, el número de bucle (zona) y el número de la línea están disponibles en los Estados del dispositivo.

# <span id="page-3-0"></span>Seleccionar el lugar de instalación del LineSplit

Al elegir el lugar de instalación del LineSplit, tenga en cuenta los parámetros que afectan el funcionamiento del dispositivo:

- Intensidad de la señal Fibra.
- La longitud del cable utilizado para conectar el LineSplit.
- La longitud del cable utilizado para conectar los dispositivos cableados al LineSplit.

Al diseñar un sistema Ajax para una instalación, siga estas recomendaciones. El sistema de seguridad debe estar diseñado e instalado por profesionales. La listade partners autorizados de Ajax está **disponible aquí**.

# Instalación dentro de la carcasa Case

El LineSplit está diseñado para su instalación solo en interiores. Se recomienda instalar el dispositivo dentro de la carcasa Case. La carcasa está disponible en múltiples versiones. Puede instalar un módulo LineSplit, varios módulos o varios dispositivos de otro tipo en la carcasa Case.

La carcasa Case tiene los soportes para los módulos, los conductos eléctricos y un interruptor antisabotaje que se conecta al LineSplit. La CRA y los usuarios reciben una notificación correspondiente en caso de un intento de romper la carcasa o abrir la tapa.

La carcasa Case se vende separadamente del LineSplit.

Más información sobre Case

Qué Case debería seleccionar

# No instale el LineSplit

- **1.** En exteriores. Esto podría dañar el módulo.
- **2.** En estancias con valores de temperatura y de humedad que no correspondan a los parámetros de funcionamiento. Esto podría dañar el módulo.
- **3.** En lugares con la intensidad de la señal Fibra baja o inestable.
- **4.** Sin una carcasa Case.

# Intensidad de señal Fibra

La intensidad de la señal Fibra está determinada por el número de paquetes de datos no transmitidos o dañados durante un cierto período de tiempo. El icono en la pestaña **Dispositivos** en las apps Ajax indica la intensidad de la señal:

- Tres barras: intensidad de la señal excelente.
- Dos barras: intensidad de la señal buena.
- Una barra: intensidad de la señal baja; no se garantiza un funcionamiento estable.
- Icono tachado: sin señal; no se garantiza un funcionamiento estable.

La intensidad de la señal se ve afectada por los siguientes factores:

- El número de dispositivos en una línea Fibra.
- Longitud y tipo de cable.
- La calidad de conexión de los cables a los terminales.

[Qué es el Test de intensidad de señal Fibra](https://support.ajax.systems/es/fibra-signal-strenght-test/)

# Test de alimentación de las líneas

El test imita el consumo máximo de energía de los dispositivos conectados al panel de control: los detectores dan las alarmas, las sirenas se encienden y los teclados se activan. Si el sistema ha pasado el test con éxito, esto significa que todos sus dispositivos tendrán alimentación suficiente en cualquier situación.

Si al menos una línea Fibra no tiene suficiente alimentación, la app muestra una notificación con el estado de cada línea:

Test pasado con éxito.

- Test pasado con fallos de funcionamiento.
- Test fallido.

#### [Qué es el Test de alimentación de las líneas](https://support.ajax.systems/es/what-is-bus-power-supply-test/)

# Diseño

Para instalar y configurar correctamente los dispositivos, es importante diseñar adecuadamente el sistema. El proyecto debe respetar el número y los tipos de dispositivos en la instalación, el lugar y la altura exactos de su instalación, la longitud de las líneas cableadas Fibra, el tipo de cable que se utiliza y otros parámetros. Los consejos para diseñar los sistemas cableados Fibra están disponibles en **este artículo**.

El LineSplit se conecta a cualquier punto de la línea Fibra y la divide en cuatro líneas. Cada línea de salida del dispositivo puede tener una longitud de hasta 2.000 metros cuando se conecta utilizando el cable par trenzado U/UTP cat.5.

Se pueden conectar diferentes tipos de dispositivos a la misma línea Fibra. Por ejemplo, puede conectar los detectores de apertura, los detectores de movimiento con soporte de fotoverificación, las sirenas y los teclados a la misma línea.

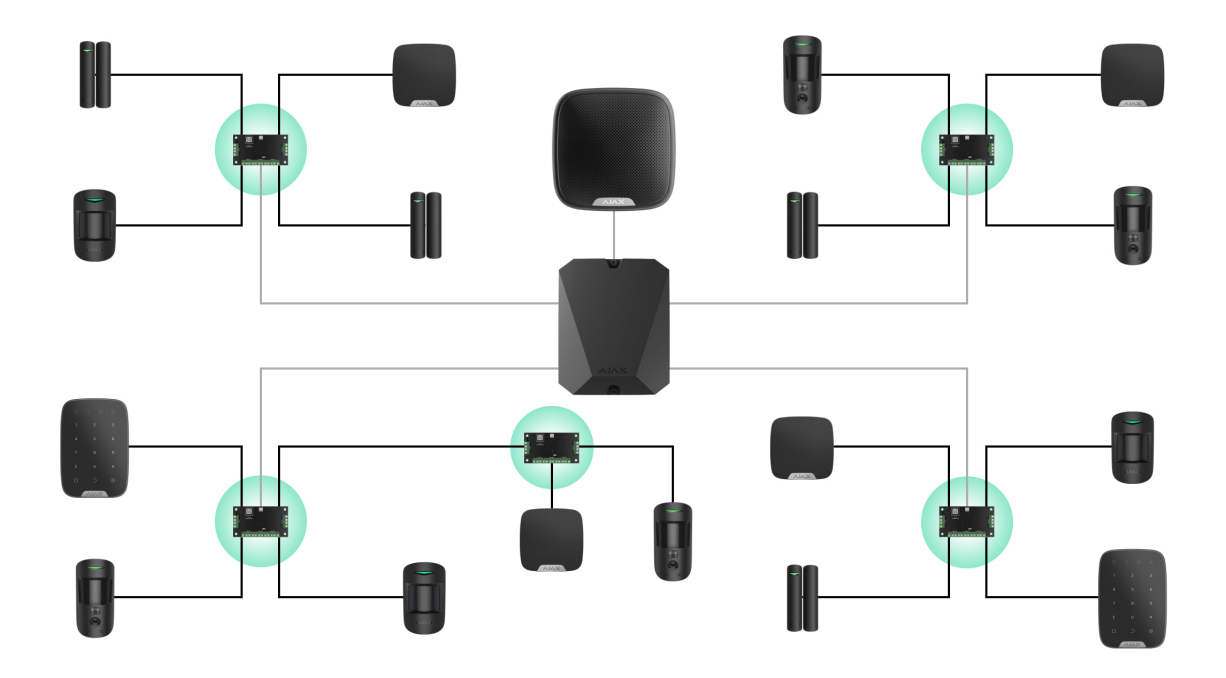

Conectar múltiples módulos LineSplit en serie permite ampliar el sistema Ajax dividiendo las líneas. Una línea Fibra se divide en cuatro, cuatro en dieciséis,

etc. El número de dispositivos cableados en el sistema está limitado por la corriente de salida del hub y sus especificaciones. Puede conectar hasta 100 dispositivos al Hub Hybrid.

Si el LineSplit es el último dispositivo en la línea, el jumper del resistor de terminación se instala en dos contactos.

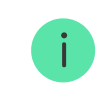

Los sistemas Ajax admiten dos topologías: **en serie** y **en anillo**. Las líneas de salida creadas al utilizar el LineSplit no admiten la topología **en anillo**.

#### [Más información sobre las topologías](https://support.ajax.systems/es/tips-for-installing-and-configuring-fibra/#block1-3)

# Longitud y tipo de cable

Tipos de cables recomendados:

- U/UTP cat.5 4 × 2 × 0.51, material conductor: cobre.
- Cable de señal 4 × 0.22, material conductor: cobre.

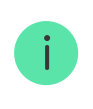

Si utiliza un tipo diferente de cable, el alcance de la comunicación cableada puede variar. No se han comprobado otros tipos de cables.

# Verificación por calculadora

Para que pueda asegurarse de que el proyecto esté diseñado correctamente y [que el sistema funcione en la práctica, hemos desarrollado la](https://ajax.systems/es/products/fibra/power-calculator/)  calculadora de alimentación Fibra. En la etapa de diseñar el sistema, la calculadora ayuda a comprobar la calidad de la comunicación y la longitud del cable para los dispositivos cableados Fibra.

# Trabajos preparatorios

Organización

Durante la preparación al cableado, consulte las normas de seguridad eléctrica y contra incendios de su región. Asegúrese de seguir estas normas y reglamentos. Algunos consejos para la organización de los cables están disponibles en este artículo[.](https://support.ajax.systems/es/tips-for-installing-and-configuring-fibra/#block2-1)

# Cableado

Antes de la instalación, le recomendamos que lea atentamente la sección [Seleccionar el lugar de instalación](#page-3-0). Intente evitar cualquier desviación del diseño del sistema. La violación de las normas básicas de instalación y las recomendaciones de este manual puede resultar en un funcionamiento incorrecto, así como en una pérdida de comunicación con el LineSplit. Algunos consejos para llevar a cabo el cableado están disponibles **en este artículo**[.](https://support.ajax.systems/es/tips-for-installing-and-configuring-fibra/#block2-2)

# Preparar cables antes de conectarlos

Quite la capa aislante del cable solo con un alicate pelacables especial. Los extremos de los hilos que se insertarán en los terminales del dispositivo deben estar estañados o protegidos con terminales de conexión de cables eléctricos. Esto garantizará una conexión fiable y protegerá al conductor contra la oxidación. Algunos consejos para la preparación de los cables están disponibles en este artículo[.](https://support.ajax.systems/es/tips-for-installing-and-configuring-fibra/#block2-3)

# Instalación y conexión

# Conectar el LineSplit Fibra al hub

- **1.** Prepare los agujeros para los cables con anticipación, desprendiendo con cuidado las piezas perforadas de la carcasa Case.
- **2.** Fije la carcasa Case con los tornillos del kit utilizando al menos dos puntos de fijación. Para que el interruptor antisabotaje reaccione ante un intento de desmontar el dispositivo, asegúrese de fijar la carcasa Case en un punto con el área perforada.
- **3.** Desactive la alimentación de las líneas en la **app Ajax PRO**. La función está disponible en el menú **Líneas**:
	- **1.** Hub → Configuración → Líneas → Alimentación de las líneas.

**4.** Lleve el cable para conectar el LineSplit en la carcasa del hub. Conecte los hilos a la línea necesaria del hub.

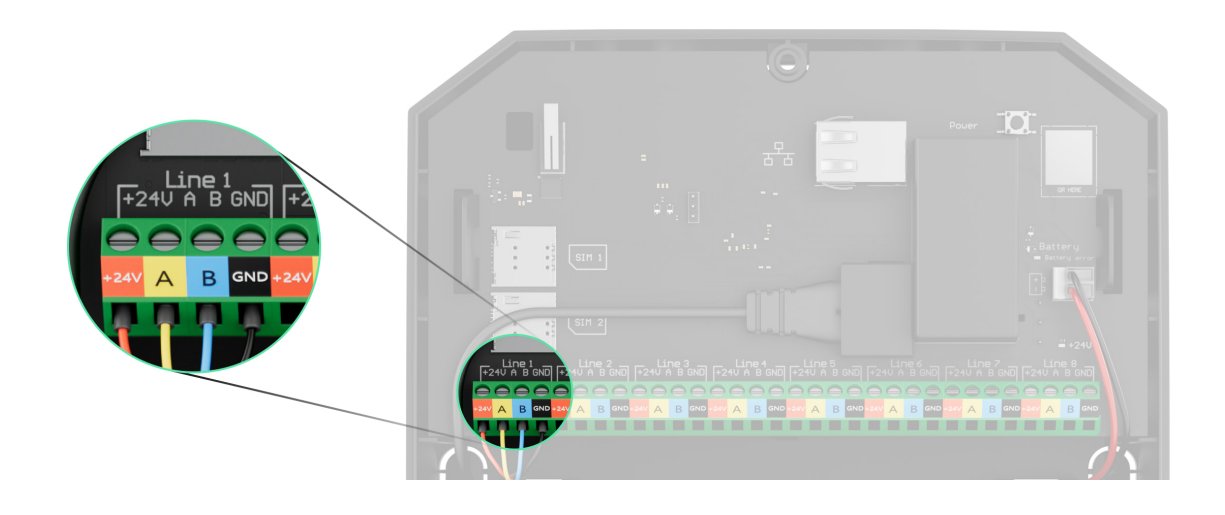

**+24V**: alimentación de 24 V⎓. **A, B**: terminales de señal. **GND**: tierra.

**5.** Conecte los hilos a los terminales de entrada del LineSplit de acuerdo con el diagrama siguiente. Siga la polaridad y el orden de conexión de los hilos. Fije el cable a los terminales con firmeza.

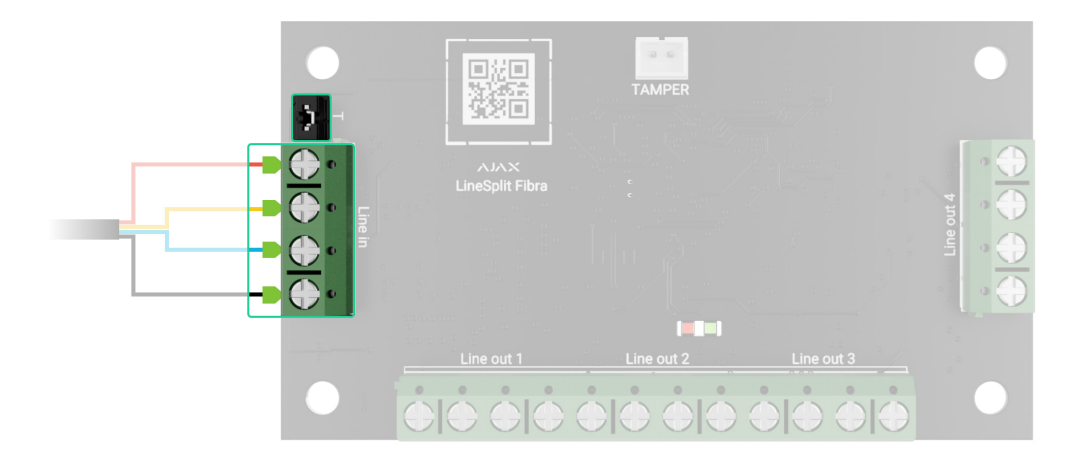

- **6.** Si el LineSplit es el último en la línea, instale el jumper del resistor de terminación en los dos contactos. De lo contrario, el jumper del resistor de terminación debe seguir instalado en un contacto.
- **7.**  [Conecte los dispositivos cableados a las líneas de salida creadas gracias](#page-10-0) . al LineSplit Fibra
- **8.** Fije el módulo en la carcasa Case utilizando los agujeros en la placa. Luego, fije el cable con lazos.
- **9.** Conecte el interruptor antisabotaje de Case al conector correspondiente de la placa.
- **10.** Instale la tapa en la carcasa y fíjela con los tornillos del kit.
- 11. Active la alimentación de las líneas en la app PRO (Hub → Configuración → Líneas → Alimentación de las líneas). Al suministrar la energía eléctrica, el LED verde notificará que el dispositivo está encendido.
- **12.** [Añada el LineSplit al hub](#page-11-0).
- **13[.](https://support.ajax.systems/es/fibra-signal-strenght-test/)** Haga el Test de intensidad de señal Fibra. El valor recomendado de la intensidad de la señal es de dos o tres barras. Si la intensidad de la señal es de una o cero barras, compruebe la calidad de la conexión y la integridad del cable.
- **14.** Haga el [Test de alimentación de las líneas](https://support.ajax.systems/es/what-is-bus-power-supply-test/).

### <span id="page-10-0"></span>Conectar los dispositivos cableados al LineSplit Fibra

- **1.** Desactive la alimentación de las líneas en la app PRO. La función está disponible en el menú **Líneas**:
	- **1.** Hub → Configuración → Líneas → Alimentación de las líneas.
- **2.** Conecte los hilos de los dispositivos a conectar a los terminales de salida del LineSplit según el diagrama a continuación. Siga la polaridad y el orden de conexión de los hilos. Fije el cable a los terminales con firmeza.

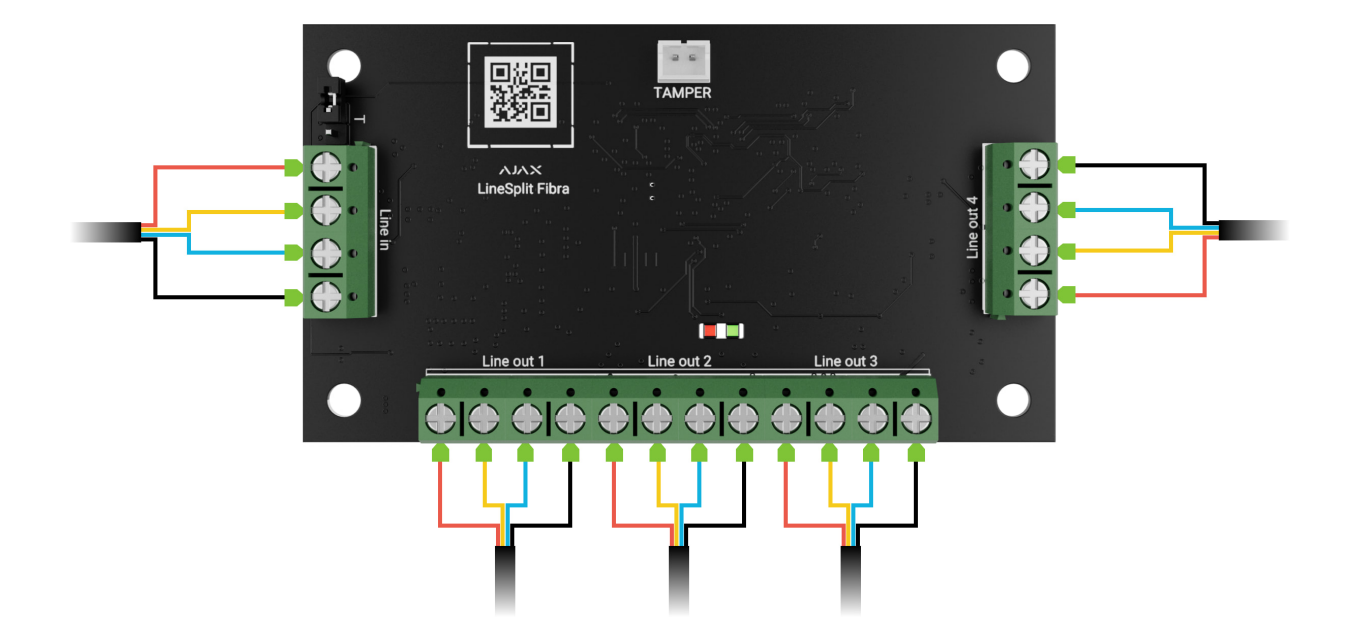

- **3.** Active la alimentación de las líneas en la app PRO (Hub → Configuración → Líneas → Alimentación de las líneas). Al suministrar la energía eléctrica, el LED verde notificará que el dispositivo está encendido.
- **4.** Añada los dispositivos cableados conectados al hub. El algoritmo para añadir y configurar un dispositivo se describe en el manual de usuario de cada dispositivo.
- **5.** Haga las [pruebas de funcionamiento](#page-13-0).

# <span id="page-11-0"></span>Añadir el dispositivo al sistema

El LineSplit Fibra solo es compatible con el Hub Hybrid (2G) y el Hub Hybrid (4G). Solo [los partners verificados pueden añadir y configurar los dispositivos Fibra en las](https://ajax.systems/es/software/)  apps . Ajax PRO

[Tipos de cuentas y sus permisos](https://support.ajax.systems/es/accounts-and-permissions/)

### Antes de añadir un dispositivo

- **1.** Instale la [app PRO](https://ajax.systems/es/software/). Inicie sesión en su cuenta PRO.
- **2.** Añada un hub compatible con el LineSplit a su app. Establezca los parámetros necesarios y cree al menos una [estancia virtual](https://support.ajax.systems/es/manuals/hub-2-plus/#block10).
- **3.** Asegúrese de que el hub esté encendido y tenga acceso a Internet a través de Ethernet y/o red móvil. Puede hacerlo en la app Ajax.
- **4.** Compruebe el estado del hub en la app Ajax. Asegúrese de que el hub esté desarmado y no se esté actualizando.
- **5.** Asegúrese de que el módulo está conectado físicamente al hub.

# Cómo añadir el LineSplit Fibra

Hay dos maneras disponibles para añadir los dispositivos a través de la app PRO: automáticamente y manualmente.

#### **Para añadir automáticamente un dispositivo:**

- **1.** Abra la [app PRO](https://ajax.systems/es/software/). Seleccione el hub al que desea añadir el LineSplit Fibra.
- **2.** Vaya a la pestaña **Dispositivos**  $\blacksquare$  y haga clic en **Añadir dispositivo**.
- **3.** Seleccione **Añadir todos los dispositivos Fibra**. El hub escaneará las líneas Fibra. Después del escaneo, se mostrarán todos los dispositivos conectados al hub que aún no se han añadido al sistema.
- **4.** Seleccione el dispositivo en la lista. Después de presionarlo, el indicador LED parpadeará para identificar este dispositivo.
- **5.** Introduzca el nombre del dispositivo y especifique una estancia y un grupo de seguridad si el [Modo Grupo](https://support.ajax.systems/es/ajax-group-mode/) está habilitado. Haga clic en **Guardar**.

#### **Para añadir un dispositivo manualmente:**

- **1.** Abra la [app PRO](https://ajax.systems/es/software/). Seleccione el hub al que desea añadir el LineSplit Fibra.
- 2. Vaya a la pestaña Dispositivos **D**y haga clic en Añadir dispositivo.
- **3.** Cree un nombre del dispositivo.
- **4.** Escanee el código QR o introdúzcalo manualmente. El código QR se encuentra en la placa del dispositivo.
- **5.** Seleccione una estancia virtual y un grupo de seguridad (si el [Modo Grupo](https://support.ajax.systems/es/ajax-group-mode/) está habilitado).
- **6.** Haga clic en **Añadir dispositivo**.

Si la conexión falla, compruebe la calidad de la conexión por cable e inténtelo de nuevo. Tenga en cuenta que si ya ha añadido el número máximo de

dispositivos al hub (para el Hub Hybrid, es de 100), recibirá una notificación de error al intentar añadir uno más.

El LineSplit solo funciona con un hub. Al vincular el dispositivo con un nuevo hub, el módulo deja de intercambiar datos con el hub anterior. En este caso, el LineSplit sigue en la lista de dispositivos del hub anterior. Puede eliminar el dispositivo manualmente.

# <span id="page-13-0"></span>Pruebas de funcionamiento

Los siguientes tests están disponibles para el LineSplit:

- **Test de intensidad de señal Fibra**: para comprobar la intensidad y la estabilidad de la señal en el lugar de instalación del dispositivo.
- **Test de alimentación de las líneas**: para determinar si todos los dispositivos conectados al hub tienen suficiente alimentación.

#### **Cómo iniciar el Test de intensidad de señal Fibra:**

- **1.** Seleccione un hub en la [app PRO](https://ajax.systems/es/software/).
- **2.** Vaya al menú **Dispositivos** .
- **3.** Seleccione el LineSplit.
- **4.** Vaya a la configuración del LineSplit haciendo clic en el ícono del engranaje දසු
- **5.** Seleccione el [Test de intensidad de señal Fibra](https://support.ajax.systems/es/fibra-signal-strenght-test/).
- **6.** Haga el test siguiendo las instrucciones de la app.

#### **Cómo iniciar el Test de alimentación de las líneas:**

- **1.** Seleccione un hub en la [app PRO](https://ajax.systems/es/software/).
- **2.** Vaya al menú **Dispositivos** .
- **3.** Seleccione un hub.
- **4.** Vaya a la configuración del hub haciendo clic en el ícono del engranaje  $\widetilde{\otimes}$ .
- **5.** Abra el menú **Líneas**.
- **6.** Seleccione el [Test de alimentación de las líneas](https://support.ajax.systems/es/what-is-bus-power-supply-test/).
- **7.** Haga el test siguiendo las instrucciones de la app.

### Iconos

Los iconos muestran algunos de los estados del dispositivo. Puede verlos en las apps Ajax:

- **1.** Seleccione un hub en la app Ajax.
- **2.** Vaya a la pestaña **Dispositivos** .
- **3.** Seleccione el **LineSplit** de la lista.

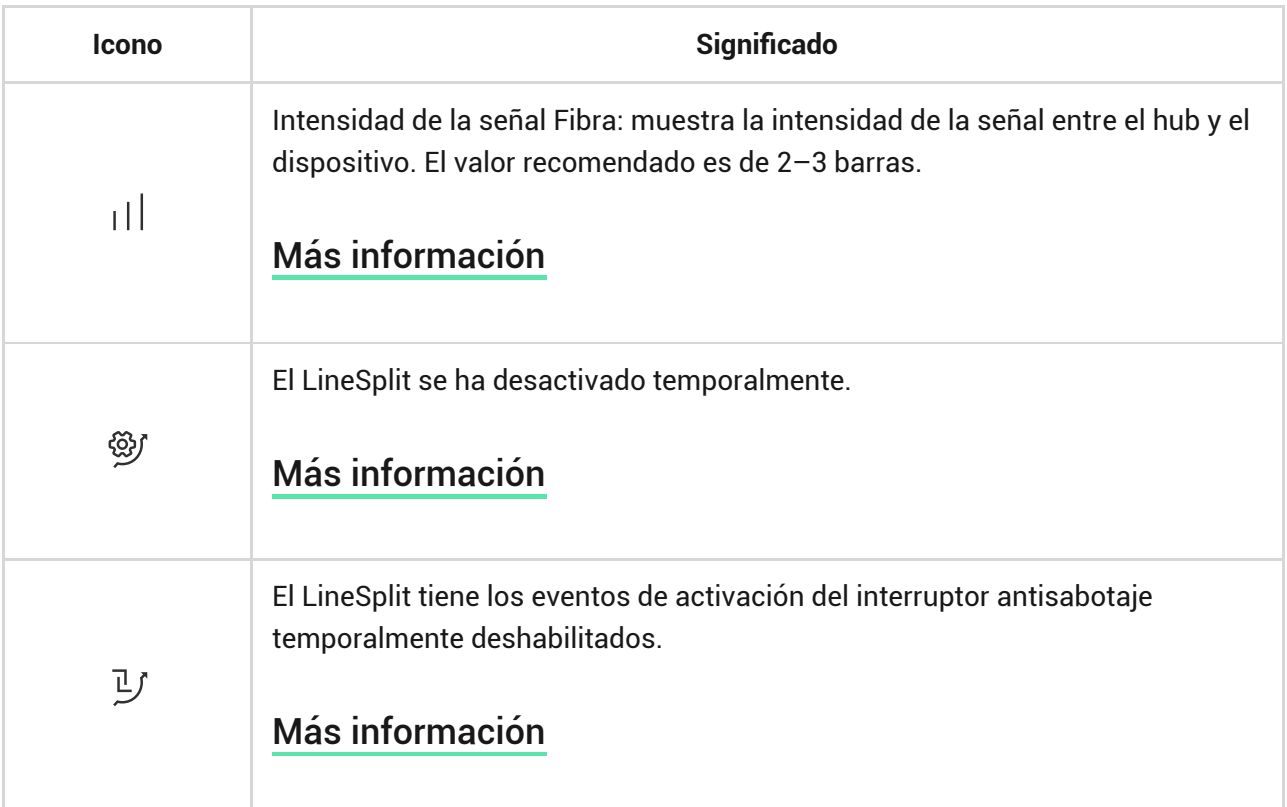

# <span id="page-14-0"></span>Estados

Los estados muestran información sobre el dispositivo y sus parámetros de funcionamiento. Puede comprobar los estados del LineSplit en las apps Ajax:

- **1.** Seleccione un hub en la app Ajax.
- **2.** Vaya a la pestaña **Dispositivos** .

**3.** Seleccione el **LineSplit** en la lista de dispositivos.

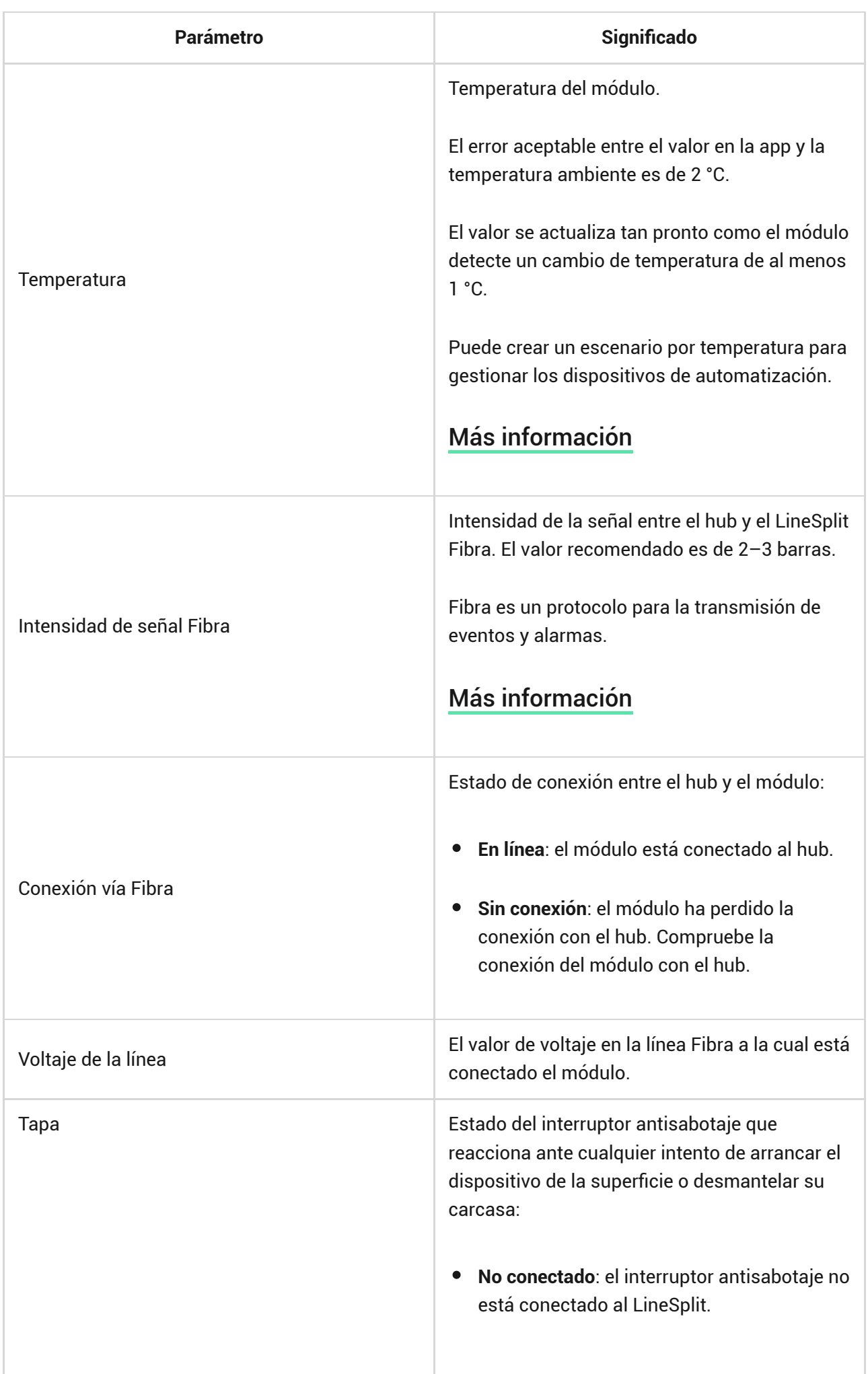

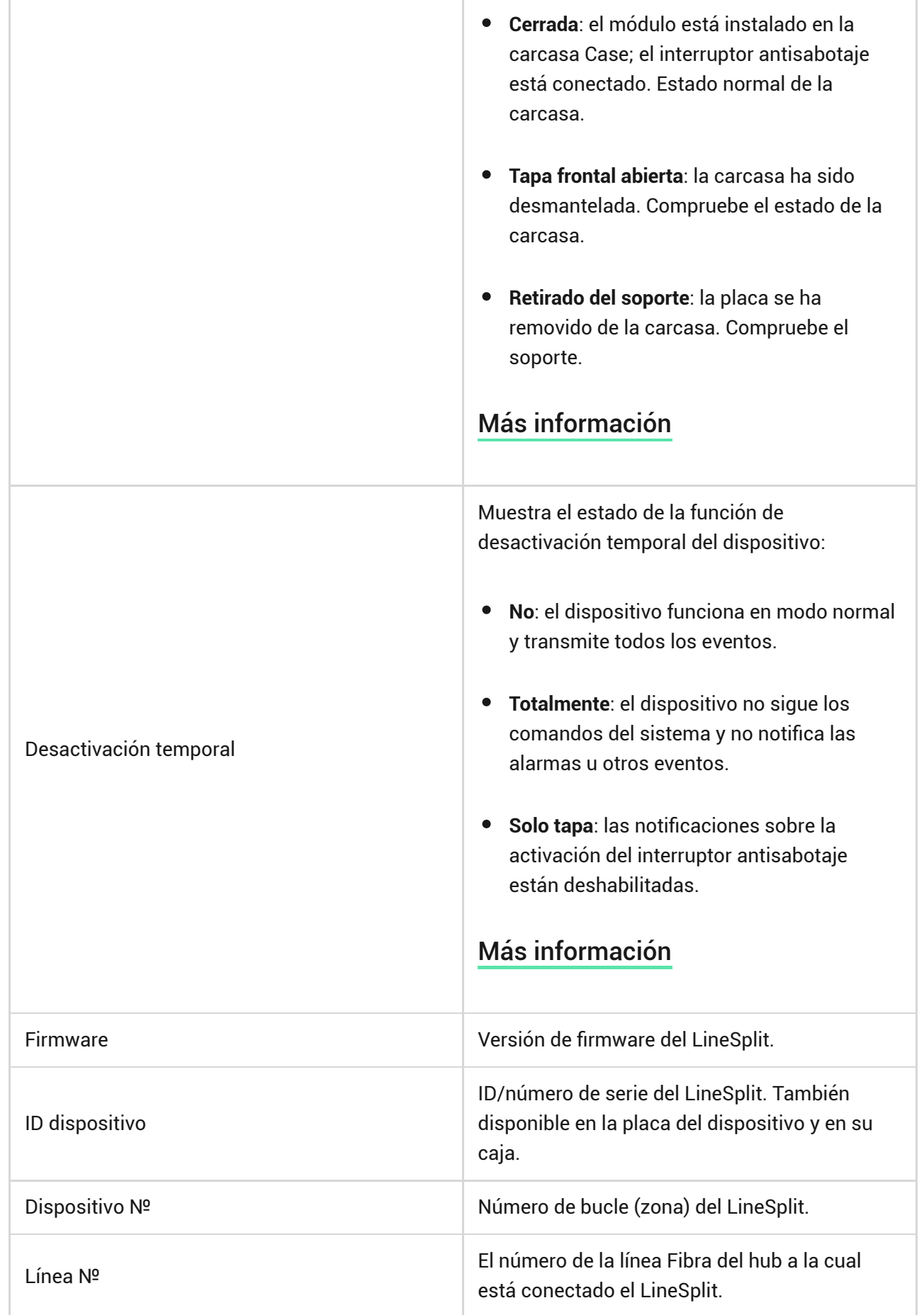

# Configuración

Para cambiar la configuración del módulo, en la app Ajax:

- **1.** Vaya a la pestaña **Dispositivos** .
- **2.** Seleccione el **LineSplit** en la lista de dispositivos.
- **3.** Vaya a la **Configuración** haciendo clic en el icono del engranaje  $\widetilde{\otimes}$ .
- **4.** Establezca los parámetros necesarios.
- **5.** Haga clic en **Atrás** para guardar la configuración nueva.

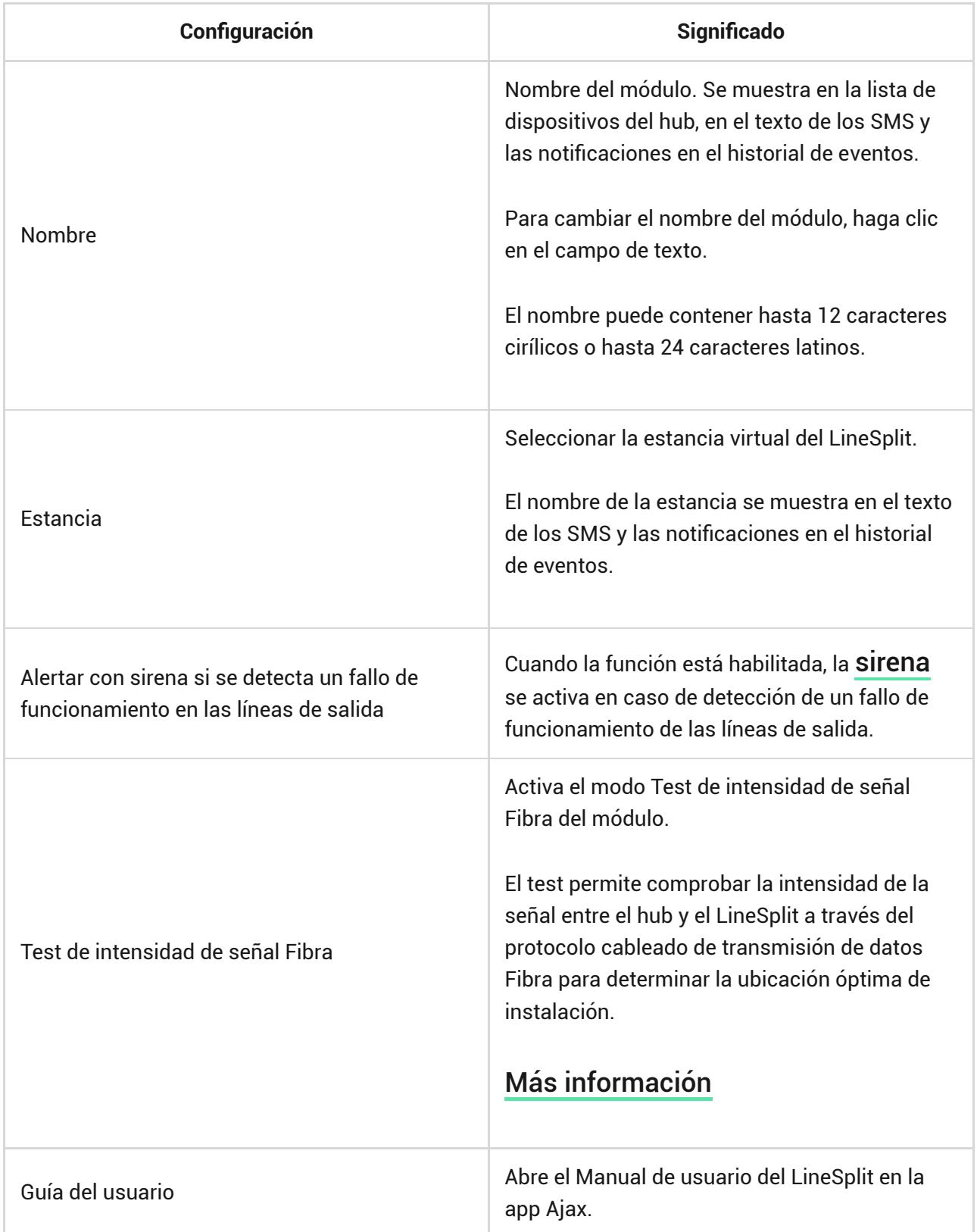

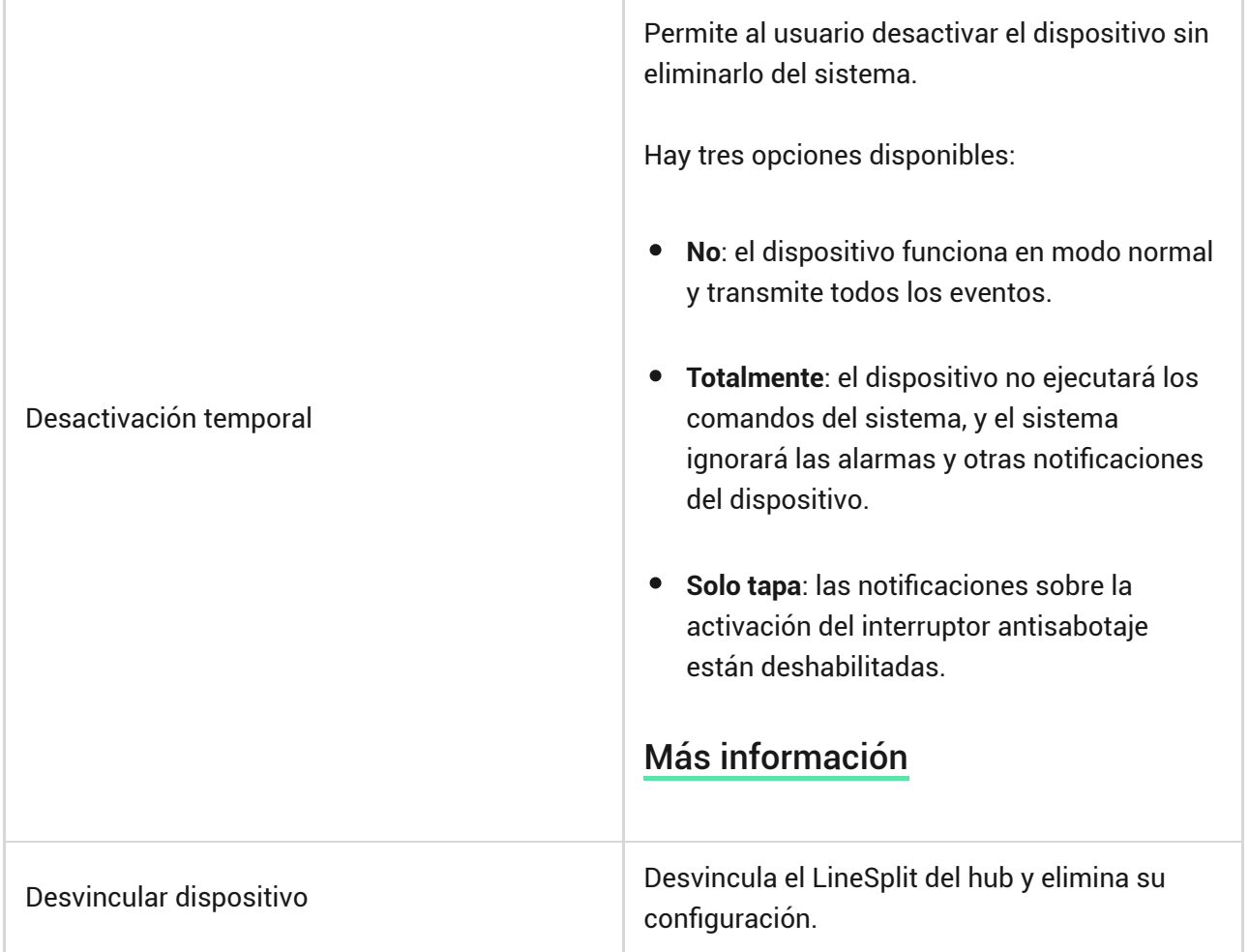

# Indicación

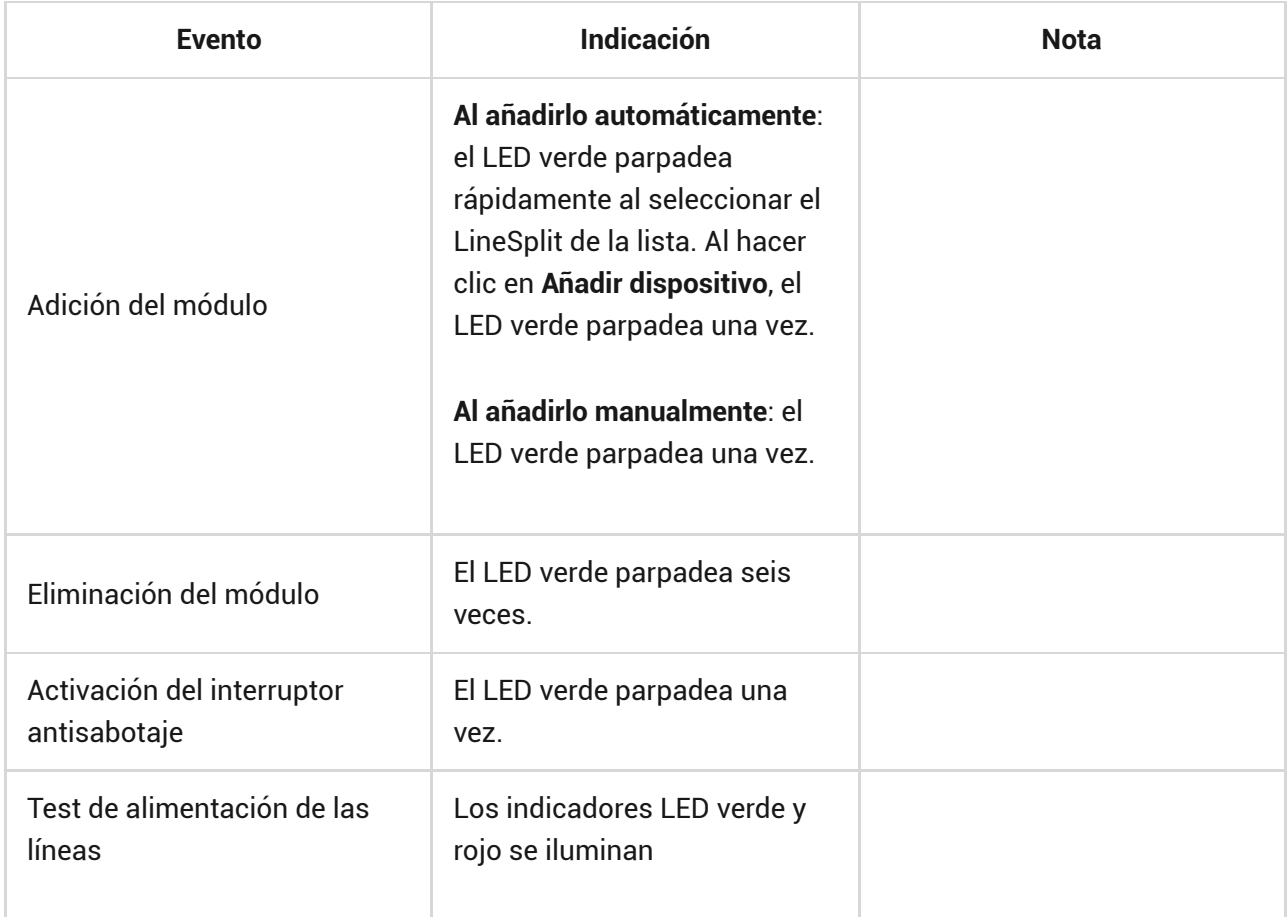

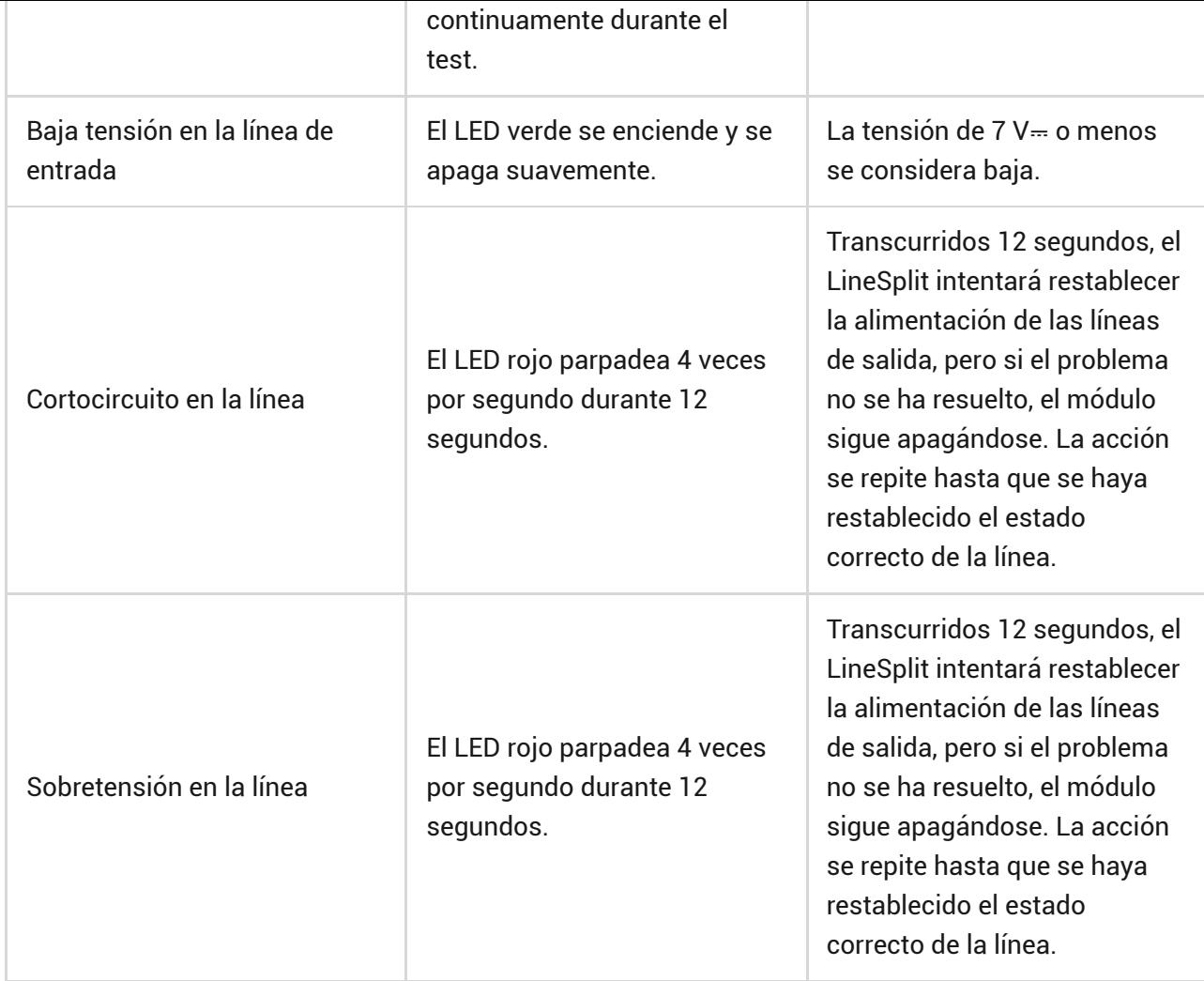

# Mantenimiento

El dispositivo no necesita mantenimiento.

# Especificaciones técnicas

[Todas las especificaciones técnicas del LineSplit Fibra](https://ajax.systems/es/products/specs/linesplit-fibra/)

[Cumplimiento de normas](https://ajax.systems/es/standards/)

### Garantía

La garantía para los productos de Limited Liability Company «Ajax Systems Manufacturing» es válida durante 2 años tras la compra.

Si el dispositivo no funciona correctamente, póngase en contacto con el soporte técnico de Ajax primero. En la mayoría de los casos, los problemas técnicos se pueden resolver de forma remota.

[Obligaciones de la garantía](https://ajax.systems/es/warranty)

[Contrato de usuario](https://ajax.systems/es/end-user-agreement)

**Póngase en contacto con el soporte técnico:**

- [e-mail](mailto:support@ajax.systems)
- [Telegram](https://t.me/AjaxSystemsSupport_Bot)

Suscríbase a nuestro boletín sobre una vida más segura. Sin correo basura

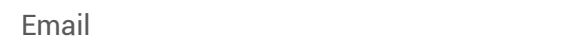

Suscríbase